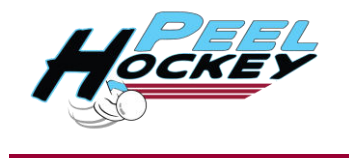

Getting started with Hockey Ed is easy!

Access is provided through your online membership/account. Locate your profile through your local club.

- 1. Locate your local club  [www.peelhockey.com.au/registrations](http://www.peelhockey.com.au/registrations)
- 2. Click on the account log in page in the top right-hand corner of the screen.

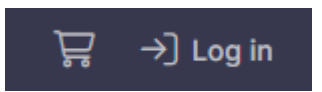

3. Once you have logged in, the page will refresh. Now click on the person icon in the top righthand corner of the screen, to access your member profile.

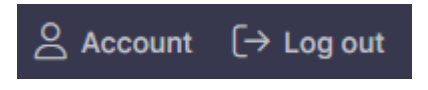

4. To access the new HockeyEd platform, powered by etrainu, click on the Log In button for Hockey Ed.

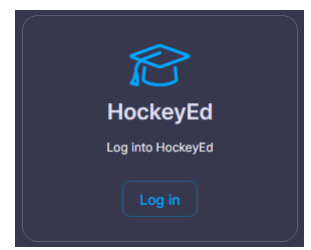

5. You will now be taken to the new home page for HockeyEd.

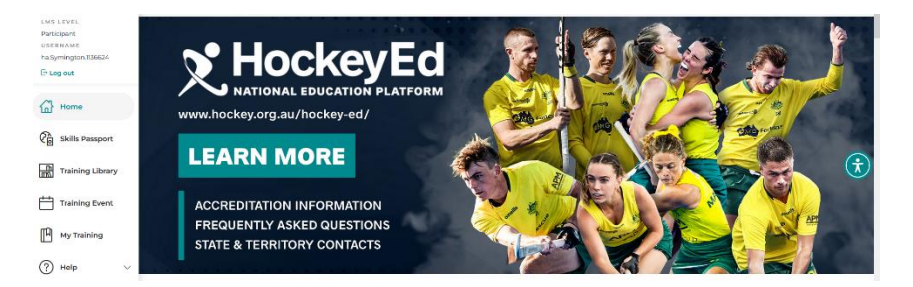

It is normal for this page to take up to 30 seconds to load when your sign on for the first time, as your HockeyEd profile will be linking with revolutioniseSPORT.

To access HockeyEd in future, simply log back into your member account! You will need to renew your membership each year to maintain access.

Happy learning!

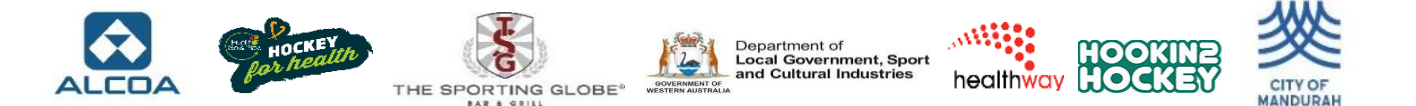